## Windows 10 : comment créer un compte invité ou local sans compte Microsoft

Microsoft force un peu la main en souhaitant absolument connecter tout le monde avec un compte Microsoft. Il existe toutefois une parade assez simple mais peu mise en avant dans l'interface. Voici donc comment créer un compte local sans mot de passe dans Windows 10, qui pourra également servir de compte invité.

Paramètres इलेंडे **PARAMÈTRES** Périphériques Réseau et In Système Affichage, notifications, Bluetooth, imprimantes. Wi-Fi, mode A applications, souris alimentation  $\gamma$ Heure et langue Options d'erg Comptes Compte, paramètres de Voix, région, date Narrateur. synchronisation, travail, contraste autres utilisateurs

Allez dans les paramètres à la rubrique "Comptes" :

Dans la colonne cliquez sur "Famille et autres utilisateurs" puis tout en bas sur "Ajouter un autre utilisateur sur ce PC" :

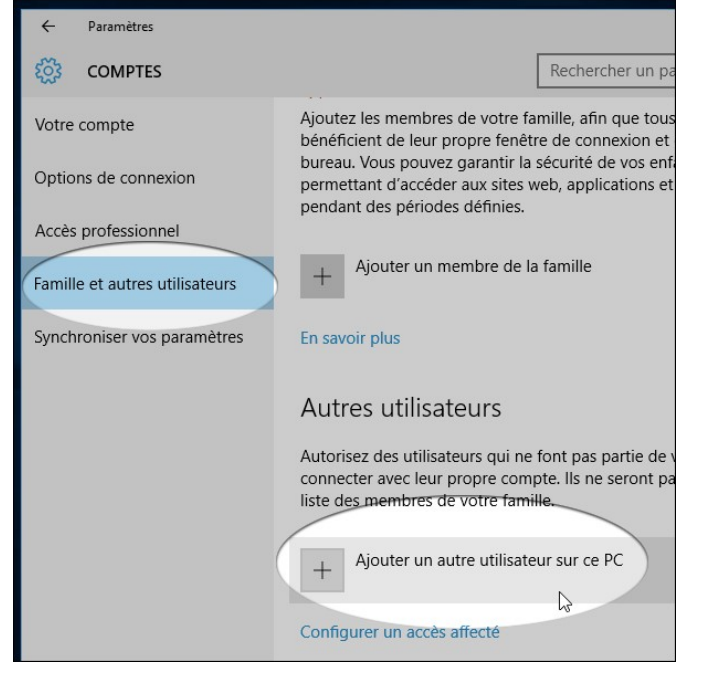

Microsoft tente d'abord de récupérer un compte, on peut contourner cela en cliquant en bas sur "La personne que je souhaite ajouter ne dispose pas d'une adresse email" :

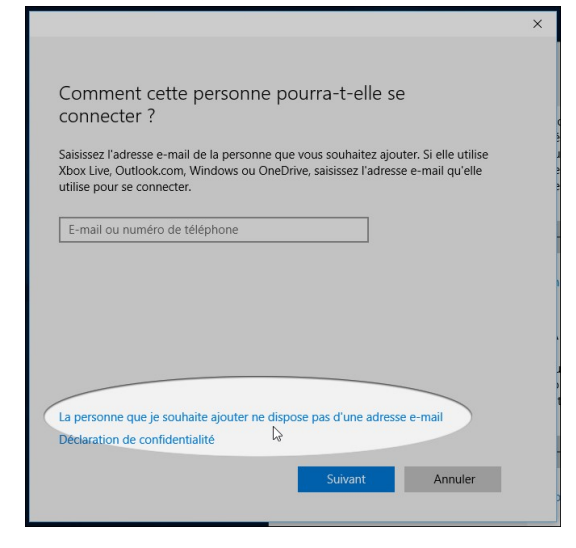

Maintenant Microsoft aimerait bien engranger un nouvel inscrit mais gentiment nous laisse la possibilité de décliner avec le lien "Ajouter un utilisateur sans compte Microsoft" :

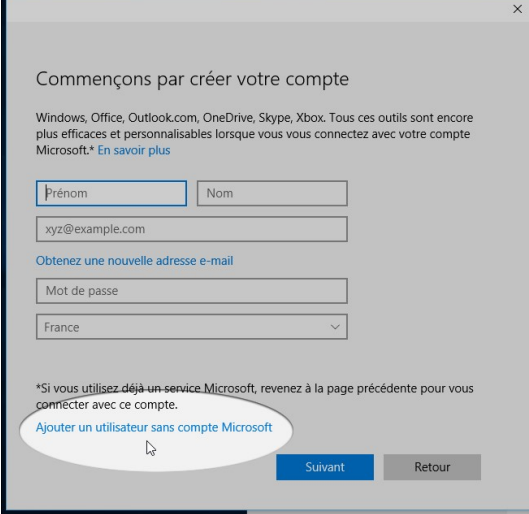

On peut maintenant choisir un nom pour notre nouveau compte. N'essayez pas "Invité" car Windows 10 refuse que ce nom soit utilisé, mais choisissez n'importe quel nom ou mot. Le mot de passe peut-être laissé vide si vous ne souhaitez pas en mettre.

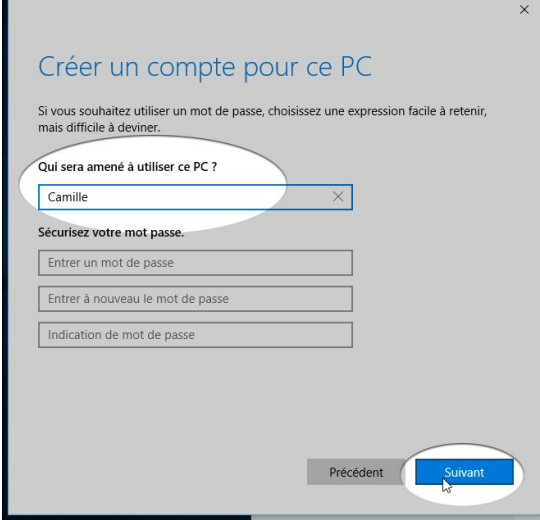

Après cette étape le compte est créé. Il suffit de cliquer sur le bouton démarrer et sur le nom de la session en cours pour passer de l'un à l'autre :

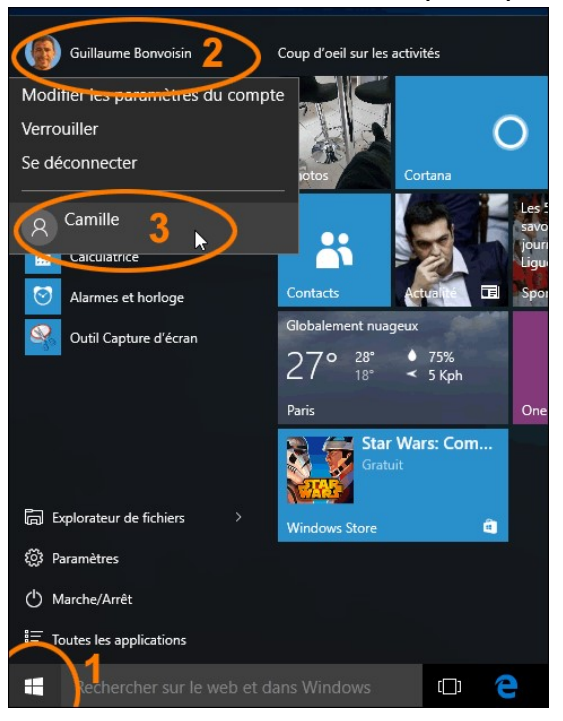

On peut également se déconnecter et utiliser l'écran d'accueil de session pour passer d'un utilisateur à l'autre :

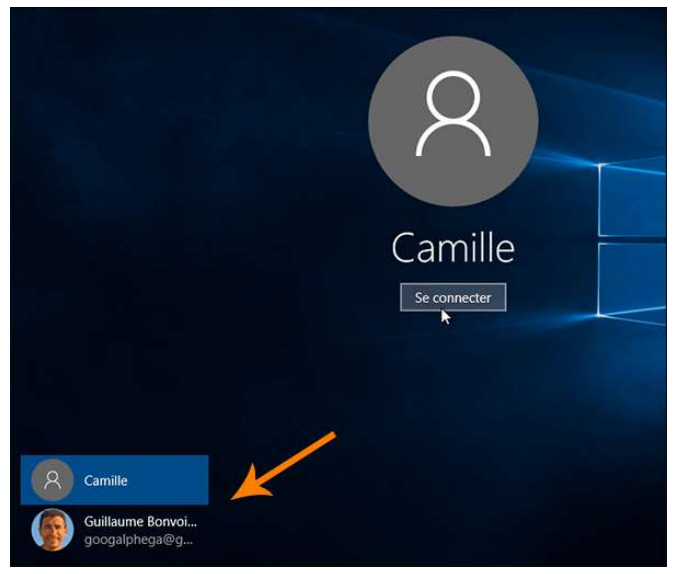

Pensez toutefois à dire aux invités de se déconnecter de leurs comptes s'ils consultent en ligne avec un navigateur et à ne rien laisser trainer puisqu'il s'agit d'un compte que plusieurs personnes sont susceptibles de consulter. Rien ne vous empêche toutefois, si une personne consulte très régulièrement cet ordinateur, de lui attribuer un mot de passe en créant un autre compte, qu'il soit local ou connecté.

http://forums.cnetfrance.fr/topic/1285163-windows-10--comment-creer-un-compte-invite-ou-local-sans-comptemicrosoft/